## **Viewing Restricted Documents filed in CM/ECF**

**Introduction** Restricted documents are documents that are not remotely viewable to the general public (i.e. PACER), but may be viewable at the public terminals in the clerk's office.

> Some restricted documents are remotely viewable to counsel of record or pro se parties who have consented to e-noticing through the Notice of Electronic Filing and are also viewable at the clerk's office public terminals. Examples of this type of restriction are signed plea agreements in criminal cases and documents in social security cases and civil immigration cases.

> Other restricted documents are remotely viewable to counsel of record or pro se parties who have consented to e-noticing through the Notice of Electronic Filing, only. There is no access at the clerk's office public terminals. Examples of this type of restriction are presentence reports in criminal cases and sealed documents filed in civil cases.

> Only an authorized user can view the restricted document through the Notice of Electronic Filing. The combination of the user's EDNC CM/ECF login and password verify that the individual trying to remotely access the document is authorized to view the document. As stated above, restricted documents cannot be accessed through PACER.

> **NOTE:** Pursuant to Judicial Conference Policy on Privacy and Public Access to Electronic Criminal Case Files, documents filed in criminal cases before November 1, 2004 are not available to the public via remote access.

**Steps to Remotely View a Restricted Document:**To remotely view a restricted document through the Notice of Electronic Filing ("NEF", an authorized user must take the following steps:

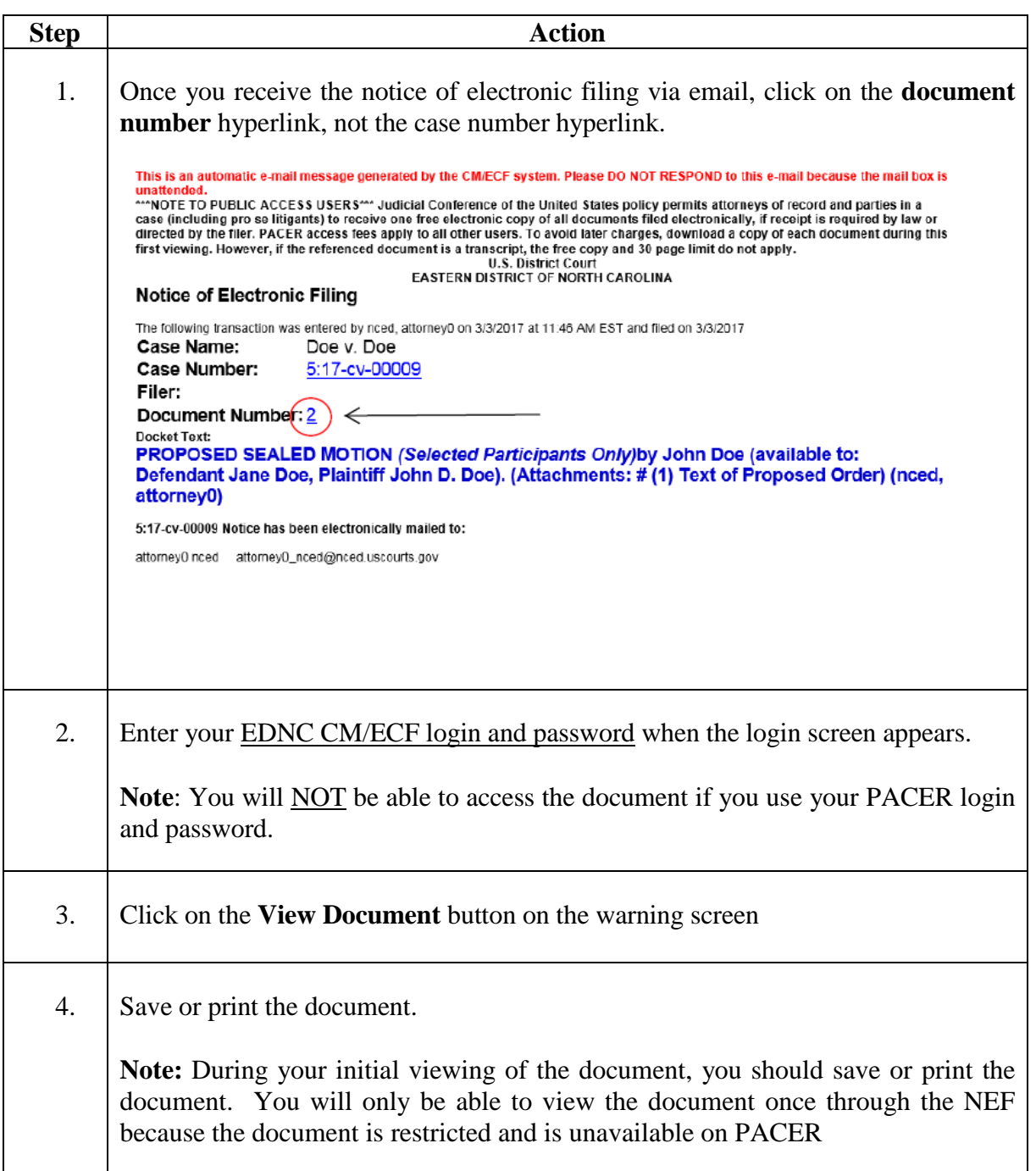